## "Imaginear" Activation and Installation

- Activate your copy of Imaginear via Steinberg Download Assistant and Activation Manager (Note: If you are using the Steinberg eLicenser System via a hardware key or dongle, please refer to this website <u>https://helpcenter.steinberg.de/hc/en-us/articles/360017146019</u> and this video <u>https://www.youtube.com/watch?v=ftp6M5jVf0U</u>.)
  - a. Open the latest version of Steinberg Download Assistant and enter Download Access Code

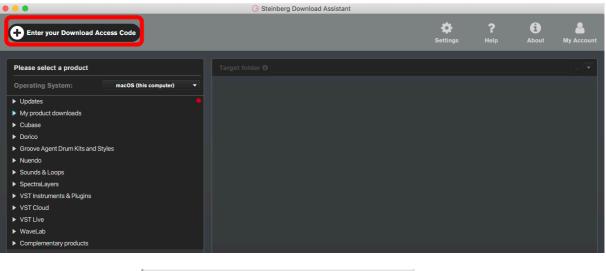

|   | 🕞 Enter Downloa       | ad Access Code      |
|---|-----------------------|---------------------|
|   | Please enter your Dow | vnload Access Code. |
|   |                       |                     |
|   |                       |                     |
| c | ancel                 | ок                  |
|   |                       |                     |

b. To activate your copy of Imaginear, open the latest version of Steinberg Activation Manager where Imaginear is now included under "All Products"

| 8 😑 🔕                                                    |            | Steinberg Activ | ration Manager |            |
|----------------------------------------------------------|------------|-----------------|----------------|------------|
| ٩                                                        | Signed in  |                 |                | C 🔕        |
| ■ All Products                                           | Ø          | Bewitcher       | Activated      | Deactivate |
| <ul> <li>✓ Activated</li> <li>X Not Activated</li> </ul> | Ø          | Doomstrophic    | Activated      | Deactivate |
| Not Activated                                            | 2          | Imaginear       | Not Activated  | Activate   |
|                                                          | $\bigcirc$ | Joystick        | Activated      | Deactivate |
|                                                          | $\bigcirc$ | Kingdom         | Activated      | Deactivate |
|                                                          | $\bigcirc$ | Warehouse       | Activated      | Deactivate |
|                                                          |            | Xphonika        | Activated      | Deactivate |
|                                                          |            |                 |                |            |
|                                                          |            |                 |                |            |
| Steinberg                                                |            |                 |                |            |

- c. Click "Activate"
  - This process is required when you try to use your copy in another computer.

| 8 😑 🔕                                                    |            | Steinberg Activ | ation Manager |            |        |
|----------------------------------------------------------|------------|-----------------|---------------|------------|--------|
| ٩                                                        | Signed in  |                 |               | Ç          | 8      |
| ■ All Products                                           | Ø          | Bewitcher       | Activated     | Deactivate |        |
| <ul> <li>✓ Activated</li> <li>✓ Not Activated</li> </ul> | $\bigcirc$ | Doomstrophic    | Activated     | Deactivate |        |
| ☑ Not Activated                                          | 2          | Imaginear       | Activated     | Deactivate |        |
|                                                          | Ø          | Joystick        | Activated     | Deactivate |        |
|                                                          | Ø          | Kingdom         | Activated     | Deactivate |        |
|                                                          | Ø          | Warehouse       | Activated     | Deactivate |        |
|                                                          | <b></b>    | Xphonika        | Activated     | Deactivate |        |
|                                                          |            |                 |               |            |        |
|                                                          |            |                 |               |            |        |
| Steinberg                                                |            |                 |               | 1.4.3      | 0.1000 |

- 2. Download and unzip the file "OMF\_Imaginear.zip"
- 3. Save all the contents of the folder "OMF\_Imaginear" in your system, Mac or Windows
  - a. VST Presets (filename: imaginear.vstsound)
  - b. Activation and Installation (filename: Imaginear\_Activation\_Installation.pdf)
  - c. License Agreement (filename: Imaginear\_License\_EndUserAgreement.pdf)
  - d. Patch List (filename: Imaginear\_PatchList.pdf)
  - e. Readme (filename: Imaginear Readme.pdf)

(IMPORTANT) DO NOT CHANGE the filename of the presets, "imaginear.vstsound"

|                                        | DMF_Imaginear           |        |               |
|----------------------------------------|-------------------------|--------|---------------|
| Name                                   | Date Modified V         | Size   | Kind          |
| Imaginear_Activation_Installation.pdf  | Today at 10:03 AM       | 4.4 MB | PDF Document  |
| Imaginear_License_EndUserAgreement.pdf | 20 Feb 2021 at 12:41 PM | 22 KB  | PDF Document  |
| Imaginear_Readme.pdf                   | 20 Feb 2021 at 12:39 PM | 24 KB  | PDF Document  |
| Imaginear_PatchList                    | 20 Feb 2021 at 12:21 PM | 76 KB  | PDF Document  |
| 👅 imaginear.vstsound                   | 29 Jan 2021 at 4:01 PM  | 2.6 MB | VSTSound File |

- 4. Install your copy of Imaginear
  - a. Open the latest version of Steinberg Library Manager
  - b. Select the "Retrologue" tab

c. All the libraries that are installed in your computer will show up.

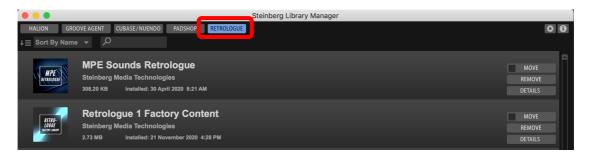

- d. Locate the folder "OMF\_Imaginear" and double click the file "imaginear.vstsound" to install the presets
  - Click "OK" to proceed with the Library Registration

| ••     | Library             | y Registration |    |
|--------|---------------------|----------------|----|
| - Ima  | ıginear             |                |    |
| 2.50 M | ИВ                  |                |    |
|        | nstall to Default L | ocation        |    |
|        | nstall to Path      |                |    |
|        | Register in Place   |                |    |
| -      | Keep Installation   | Files          |    |
|        |                     | Cancel         | ОК |

• Click "OK" when the registration is completed

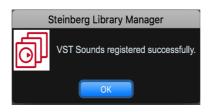

e. Imaginear expansion pack is now included in Steinberg Library Manager

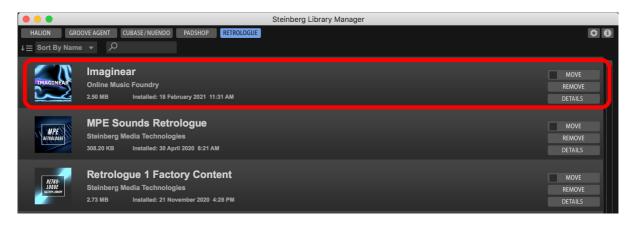

f. To check where the preset file has been installed in your computer, select "Imaginear" and click "Details"

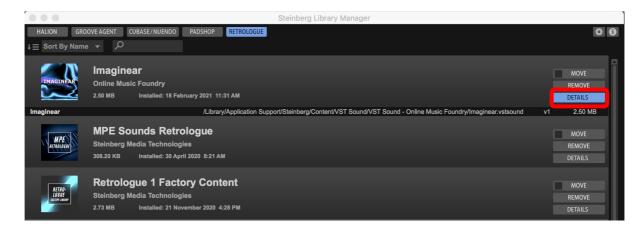

5. Turn on the DAW, load Retrologue 2 and search for "Imaginear"

|                       |                | Fi | lters          |    |              |     |                     | Results      |        |               |    |
|-----------------------|----------------|----|----------------|----|--------------|-----|---------------------|--------------|--------|---------------|----|
| Logical               | Attribute I++  |    |                |    |              |     |                     | × III 24     |        | 275           | 11 |
| ibrary Name           | - Category     |    | - Sub Category | Ţ  | Character    | -   |                     |              |        |               |    |
| ALion Sonic SE Artist | Bass           |    | Analog         | 46 | Acoustic     | 4   | <b>O</b> Search     |              |        | _             |    |
| ALion Sonic SE Basic  | Brass          |    | Arpeggio       | 29 | Analog       | 102 | Name                |              | Rating | Category      |    |
| ALion Sonic SE Hybrid | Chromatic Perc |    | Beats          | 22 | Arpeggio     | 104 | 🗣 Abecedarian.vstp  |              | ***    | Chromatic Per | rc |
| ALion Sonic SE Pro    | Drum&Perc      |    | Clavi          | 1  | Attack       | 49  | Acid Flautist.vstpi |              | ***    | Synth Comp    |    |
| ALion Sonic SE Trip   | Guitar/Plucked |    | Digital        | 29 | Bright       | 163 | Adrastea Voices.v   | stpreset     | ***    | Synth Pad     |    |
| ALiotron              | Keyboard       |    | Drones         | 9  | Clean        | 13  | Alphatox.vstprese   |              | ***    | Synth Lead    |    |
|                       | Musical FX     |    | E. Grand       | 3  | Cold         | 31  | Alternate Aftertou  |              | ***    | Synth Pad     |    |
|                       | Piano          |    | E. Guitar      | 3  | Dark         | 28  | Alternating Octav   | es.vstpreset | ***    | Synth Comp    |    |
| ot Brass              | Sound FX       |    | E. Piano       | 5  | Digital      | 113 | Analogic Minor.vs   |              | ***    | Synth Lead    |    |
| n <b>aginear</b> 2    | 75 Synth Comp  |    | Ethnic         | 10 | Dissonant    | 26  | Ancient Contact.v   |              | ***    | Synth Pad     |    |
| ngdom                 | Synth Lead     |    | Glockenspiel   | 1  | Distorted    | 20  | Apex Velocity.vstp  |              | ***    | Bass          |    |
|                       | Synth Pad      |    | Harp           | 1  | Dry          |     | Apocalyptic Actio   |              |        | Drum&Perc     |    |
| PE Padshop            |                |    | HiHats         | 3  | Electric     | 14  | Arcade Star.vstpre  |              | ***    | Synth Lead    |    |
| PE Retrologue         |                |    | Hits&Stabs     | 1  | Ensemble     |     | Arpineer.vstprese   |              | ***    | Synth Lead    |    |
|                       |                |    | Kalimba        | 1  | Fast         | 26  | Arply.vstpreset     |              | ***    | Synth Comp    |    |
|                       |                |    | Kick Drum      | 10 | Fast Attack  | 160 | Authoritative Fade  |              | ***    | Synth Pad     |    |
|                       |                |    | Mallett        | 1  | Glass        |     | Axel Head.vstpres   |              | ***    | Bass          |    |
|                       |                |    | Mechanical     | 1  | Glide        | 26  | Axoim Saw.vstpre    |              | ***    | Synth Comp    |    |
| adshop 2              |                |    | Metallophone   | 1  | Layer        |     | Ballon Blip.vstpre  | set          | ***    | Synth Lead    |    |
|                       |                |    | Motion         | 39 | Long         | 2   |                     |              |        |               |    |
|                       |                |    | Other          | 1  | Long Release | 76  |                     | Previewe     |        |               |    |

- 6. For Cubase users, "Imaginear" can also be located from the media bay.
  - a. Select VST Sound in the file browser
  - b. In the search window, type "Imaginear"

|     | •                                           | MediaBay                                                                      |                |             |                                                                             |              |                            |
|-----|---------------------------------------------|-------------------------------------------------------------------------------|----------------|-------------|-----------------------------------------------------------------------------|--------------|----------------------------|
| Þ   | > ↑ +★ Imaginea. ▼ 📮 🔎 Imaginear            | ] [ <b>♣</b> Plug-in Presets                                                  | 5              | •           | 🖈 All Ratings 🔻                                                             |              |                            |
| _   | File Browser                                |                                                                               |                |             | Filters                                                                     |              |                            |
|     | Il Media                                    | Logical Attribu                                                               | te             | 144         |                                                                             |              |                            |
| ] 🕨 | ► ★ Favorites                               |                                                                               |                | _           |                                                                             |              |                            |
| ] 🕨 | This Computer                               | Category - Sub Category                                                       |                | tyle        | - Sub Style                                                                 | Character    | - Key                      |
| ] 🔻 | ST Sound                                    | Bass Analog                                                                   |                | mbient/Ch   |                                                                             | Acoustic     |                            |
| ]   | Acoustic Agent SE                           | Brass Arpeggio                                                                |                | lectronica/ |                                                                             | Analog       | <b>P</b>                   |
| ]   | 🕨 🦳 Anima                                   | Chromatic Perc Beats                                                          | E              | xperimenta  | al Africa                                                                   | Arpeggio     |                            |
| ]   | Bewitcher                                   |                                                                               |                |             | Results                                                                     |              |                            |
| ]   | Bloom - Amy Kirkpatrick                     | Name                                                                          |                | Rating      | Sub Category                                                                | Library Name | e Author                   |
|     | Caleidoscope                                | Abecedarian.vstpreset                                                         |                | ***         | (Chromatic Perc) Synth                                                      |              | Gary Gibbon                |
| ]   | 🕨 🚞 Cinergy                                 | Acid Flautist.vstpreset                                                       |                | ***         | (Synth Comp) Analog                                                         | Imaginear    | Gary Gibbon                |
| ]   | Dancefloor Tech House                       | Adrastea Voices.vstpreset                                                     |                | ***         | (Synth Pad) Synth Choi                                                      |              | Gary Gibbon                |
| ]   | Drum Loop Expansion 01                      | <ul> <li>Alphatox.vstpreset</li> </ul>                                        |                | ***         | (Synth Lead) Arpeggio                                                       | Imaginear    | Gary Gibbon                |
| ]   | Eagle                                       | <ul> <li>Alternate Aftertouch.vstpre</li> </ul>                               | eat            | ***         | (Synth Pad) Motion                                                          | Imaginear    | Gary Gibbon                |
| ]   | EDM Toolbox                                 | <ul> <li>Alternating Octaves.vstpres</li> </ul>                               |                | ***         | (Synth Comp) Analog                                                         | Imaginear    | Gary Gibbon                |
| ]   | Flux                                        | <ul> <li>Analogic Minor.vstpreset</li> </ul>                                  | 301            | ***         | (Synth Lead) Analog                                                         | Imaginear    | Gary Gibbon                |
| ]   | Fractals                                    | Ancient Contact.vstpreset                                                     |                | ***         | (Synth Pad) Motion                                                          | Imaginear    | Gary Gibbon                |
| ]   | Groove Agent ONE Content                    | <ul> <li>Apex Velocity.vstpreset</li> </ul>                                   |                | ***         | (Bass) Synth Bass                                                           | Imaginear    | Gary Gibbon                |
| ]   | Groove Agent SE Common Content              | <ul> <li>Apocalyptic Action Toms.vs</li> </ul>                                | torocot        |             | (Drum&Perc) Beats                                                           | Imaginear    | Gary Gibbon                |
| ]   | HALion Common Presets Content               | <ul> <li>Apocalyptic Action Toms.vs</li> <li>Arcade Star.vstpreset</li> </ul> | spieser        | ***         | (Synth Lead) Arpeggio                                                       | Imaginear    | Gary Gibbon                |
| ]   | HALion Sonic 3 Combis                       | Arpineer.vstpreset                                                            |                | ***         | (Synth Lead) Arpeggio                                                       | Imaginear    | Gary Gibbon<br>Gary Gibbon |
| İ   | HALion Sonic Common Presets Content         | Arply.vstpreset                                                               |                | ***         | (Synth Comp) Analog                                                         |              | Gary Gibbon<br>Gary Gibbon |
| İ   | HALion Sonic SE Common Presets Content      | <ul> <li>Arply.vstpreset</li> <li>Authoritative Fade.vstpreset</li> </ul>     |                | ***         |                                                                             | Imaginear    |                            |
| ]   | Hard Knocks                                 | Authoritative Fade.vstprese                                                   | n              | ***         | (Synth Pad) Digital                                                         | Imaginear    | Gary Gibbon                |
| ]   | Hot Brass                                   |                                                                               |                |             |                                                                             |              |                            |
| ]   | Imaginear                                   | Memo Recorder                                                                 | -              |             |                                                                             |              |                            |
| ]   | Instrument Set Allen Morgan Signature Drums | - Mento Recorder                                                              |                |             |                                                                             |              |                            |
| ]   | Kingdom                                     |                                                                               | $\overline{2}$ | 3           | $\begin{bmatrix} 5 \\ 6 \end{bmatrix} \begin{bmatrix} 6 \\ 7 \end{bmatrix}$ |              |                            |
| ]   | ▶ LoFi Dreams                               | l l l l l l l l l l l l l l l l l l l                                         | lw             |             |                                                                             |              |                            |
| ]   | LoopMash 2 Content                          |                                                                               | ~              |             |                                                                             |              |                            |
| ]   | LoopMash Content                            |                                                                               |                |             |                                                                             |              |                            |

- 7. If Imaginear is not listed in Point 5 and Point 6 above, please reboot your computer and try again.
- 8. Useful links
  - a. Steinberg Library Manager https://o.steinberg.net/en/support/content\_and\_accessories/steinberg\_library\_manager.html
  - b. Steinberg Download Assistant <u>https://www.steinberg.net/go/</u>
     a. Steinberg Licensing Steinberg Download
  - c. Steinberg Licensing Steinberg Download Assistant guide https://helpcenter.steinberg.de/hc/en-us/articles/4413298536594
  - d. Steinberg eLicenser Steinberg Download Assistant guide https://helpcenter.steinberg.de/hc/en-us/articles/360017146019
  - e. Steinberg Activation Manager https://o.steinberg.net/en/support/content\_and\_accessories/steinberg\_activation\_manager.html
- 9. For further information, please go to our website <u>www.onlinemusicfoundry.com</u>.